## **LAMPIRAN**

## **Lampiran 1 Data Pengujian**

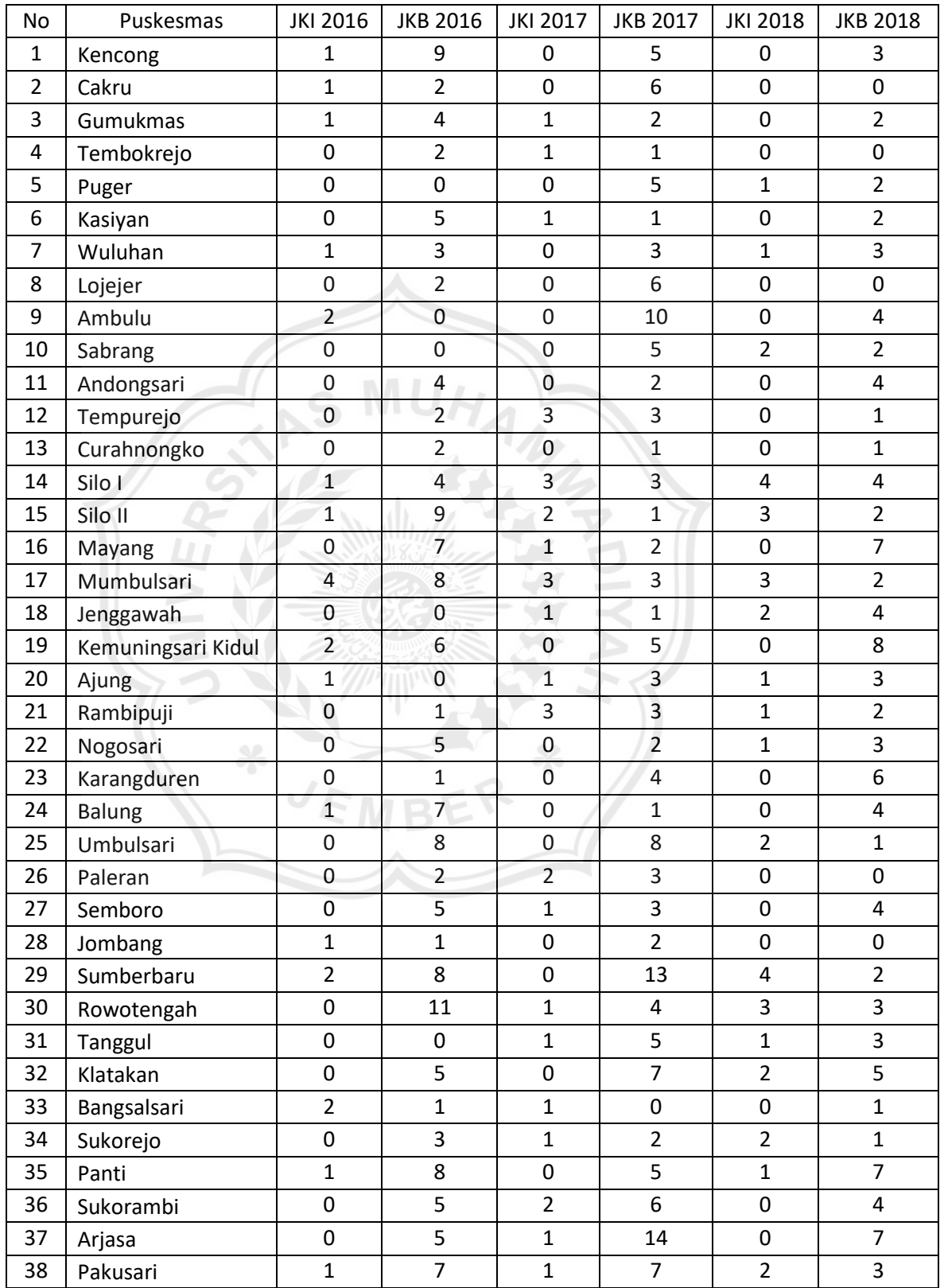

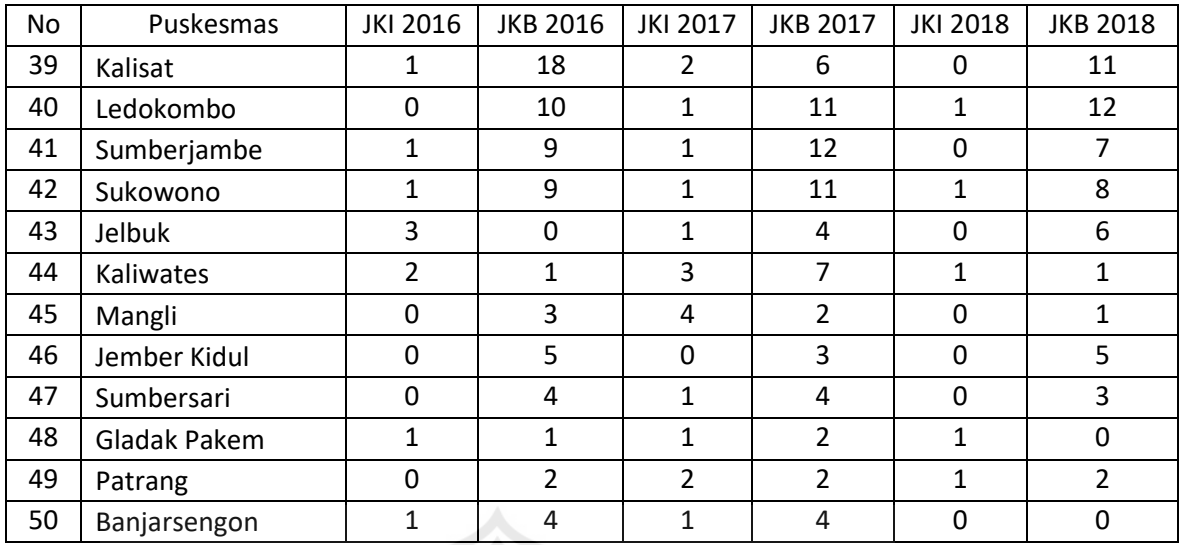

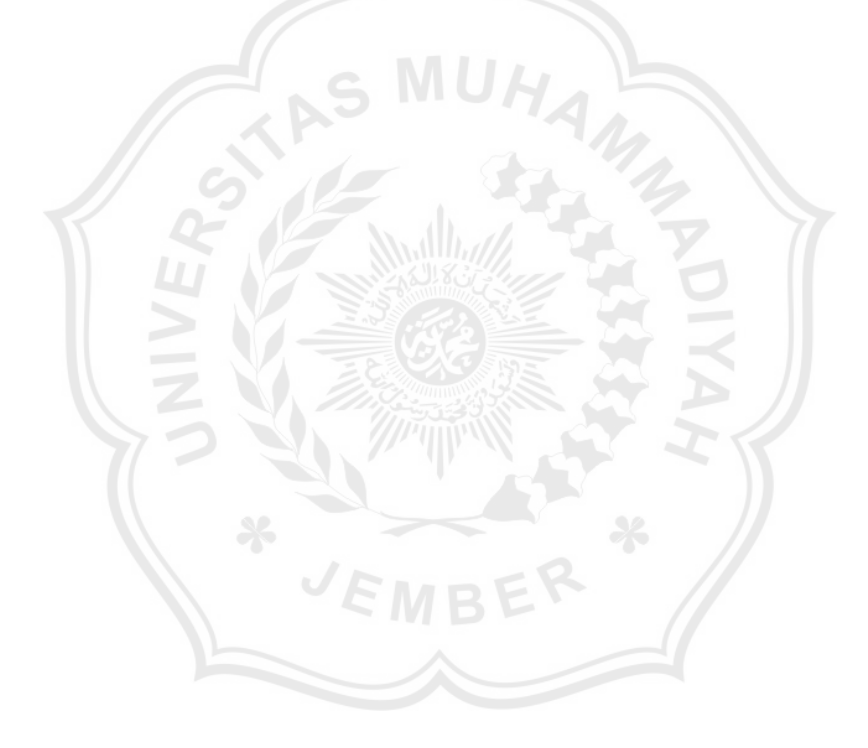

## **Lampiran 2 Langkah-langkah Proses Algoritma** *K-Medoids* **dan** *Davies-Bouldin Index* **Pada** *RapidMiner*

- 1. Membuka aplikasi *RapidMiner Studio*.
- 2. Membuat *project* baru dengan klik *File* → *New Process*, maka akan ada halaman baru. Berikutnya pada *menu Start*, klik *Blank* untuk membuat projek baru.

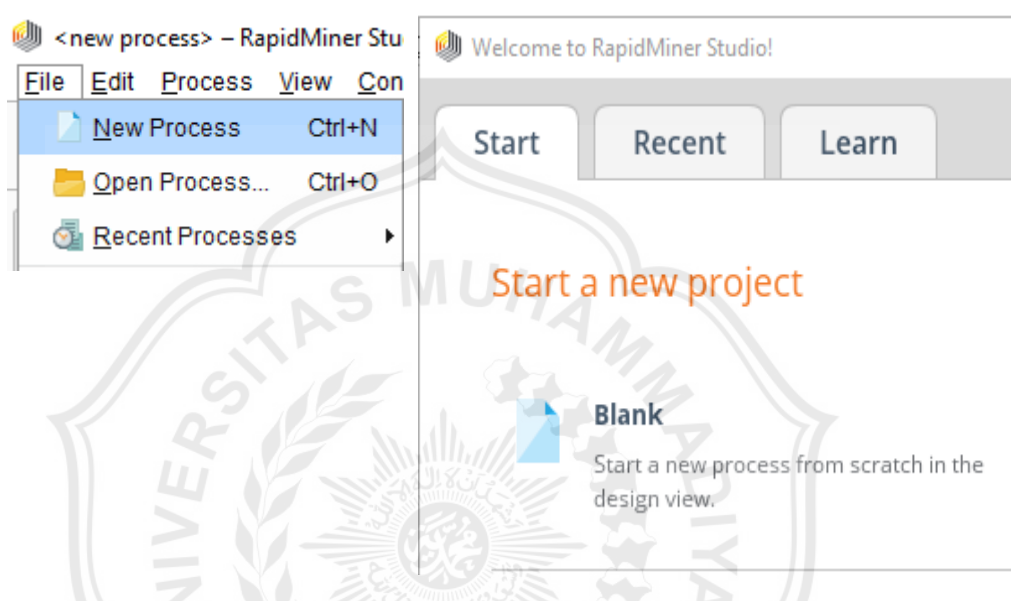

3. Memuat data dari *Microsoft Excel*, pada *Operators View* ketik *Read Excel* untuk mencari operator *Read Excel*. Setelah itu klik tahan pada *Read Excel* dan *drop* ke halaman *Process*.

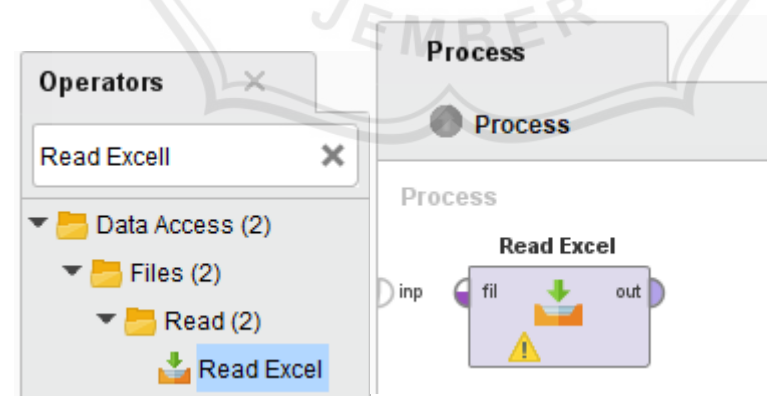

4. Melakukan proses *clustering*, pada *Operators View* ketik *Clustering* untuk mencari operator *Clustering*. Pada penelitian ini menggunakan algoritma *K-Medoids*, maka pada *Segmentation* pilik *K-Medoids*. Setelah itu klik tahan pada *K-Medoids* dan *drop* ke halaman *Process*.

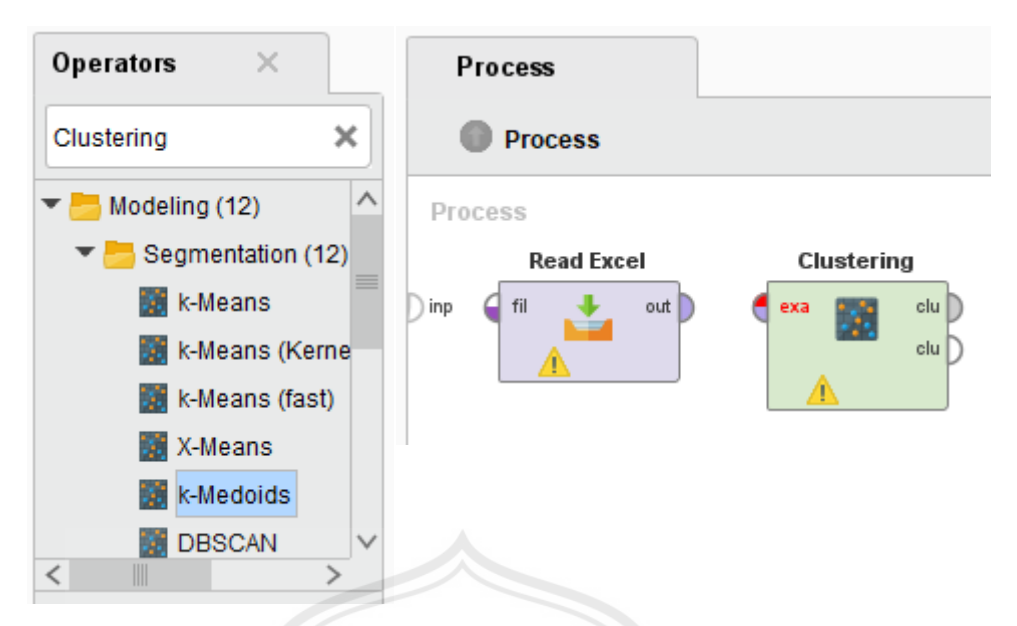

5. Mengevaluasi kinerja algoritma *K-Medoids*, pada *Operators View* ketik *Performance*. Pada penelitian ini menggunakan algoritma *Davies-Bouldin Index* untuk menentukan *cluster optimum*. Pada bagian *Validation* → Performance → Segmentation, pilih *Cluster Distance* Performance klik tahan dan *drop* ke halaman *Process*.

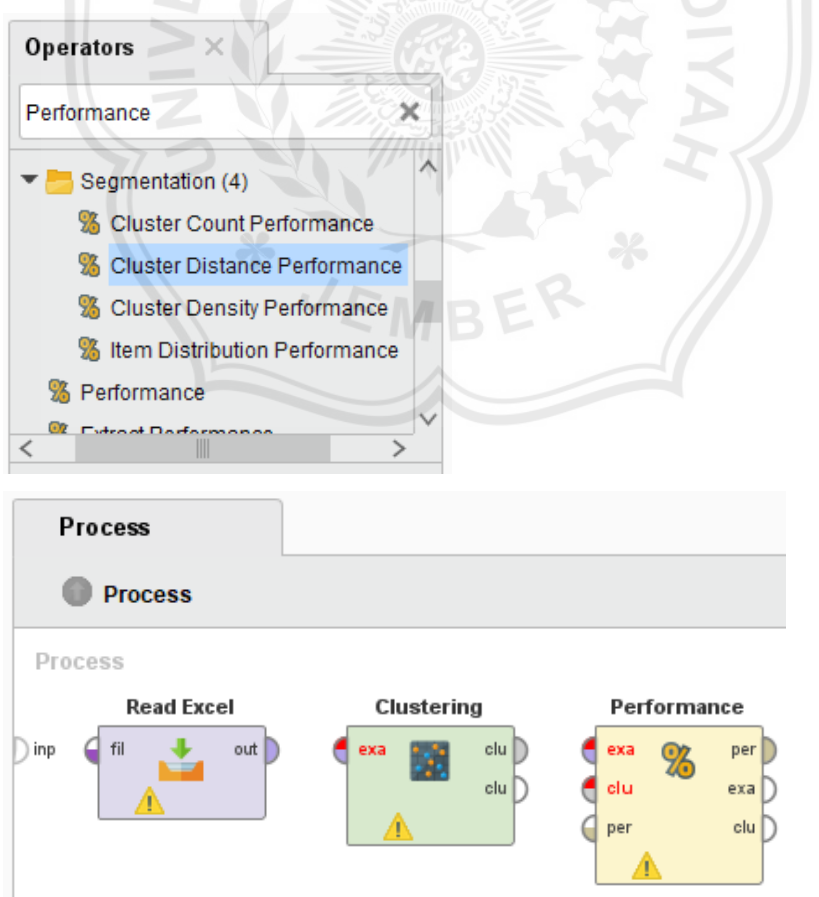

6. Setelah semua operator yang dibutuhkan sudah diletakkan di lembar *Process*. Berikutnya menghubungkan antar operator untuk jalannya proses pada *RapidMiner*. Pada *out* (*Read Excel*) klik dan hubungkan pada *exa* (*Clustering*), pada *clu* (*Clustering*) bagian atas klik dan hubungkan pada *clu* (*Performance*) bagian bawah, pada *clu* (*Clustering*) bagian bawah klik dan hubungkan pada *exa* (*Performance*). Pada *per, exa, clu* (*Performance*) klik 2 kali.

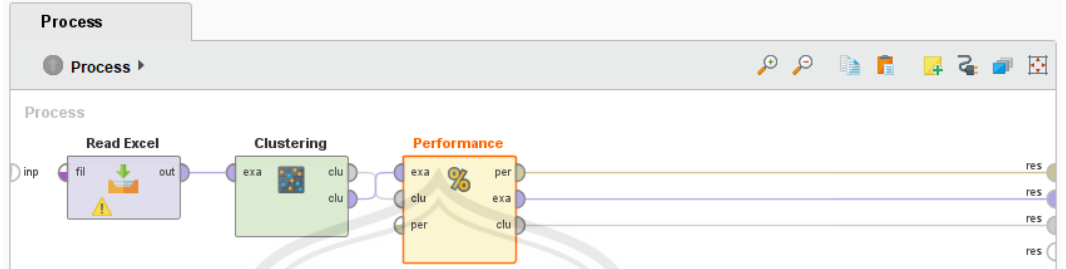

7. Pada *Read Excel* klik 2 kali dan cari file dataset yang tersimpan di *Microsoft Excel*. Setelah file dataset ditemukan maka klik file tersebut dan klik *Next*.

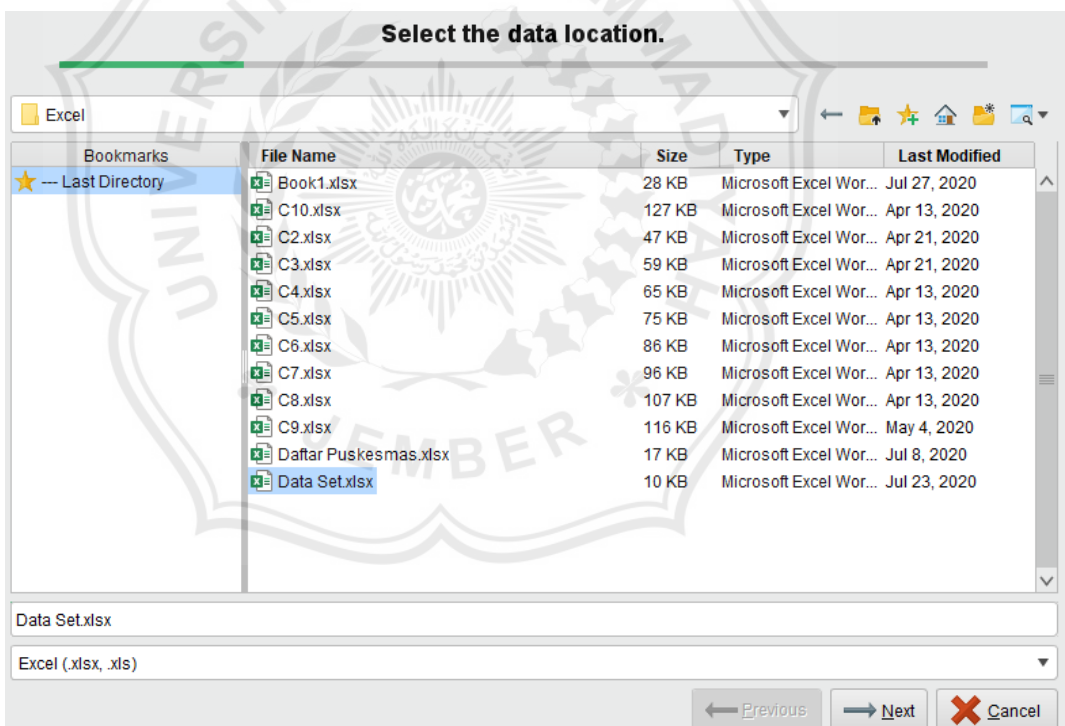

8. Proses pemilihan data. Klik tahan dan seleksi data yang akan dpilih untuk dimuat di dalam operator *Read Excel*, jika sudah maka klik *Next*.

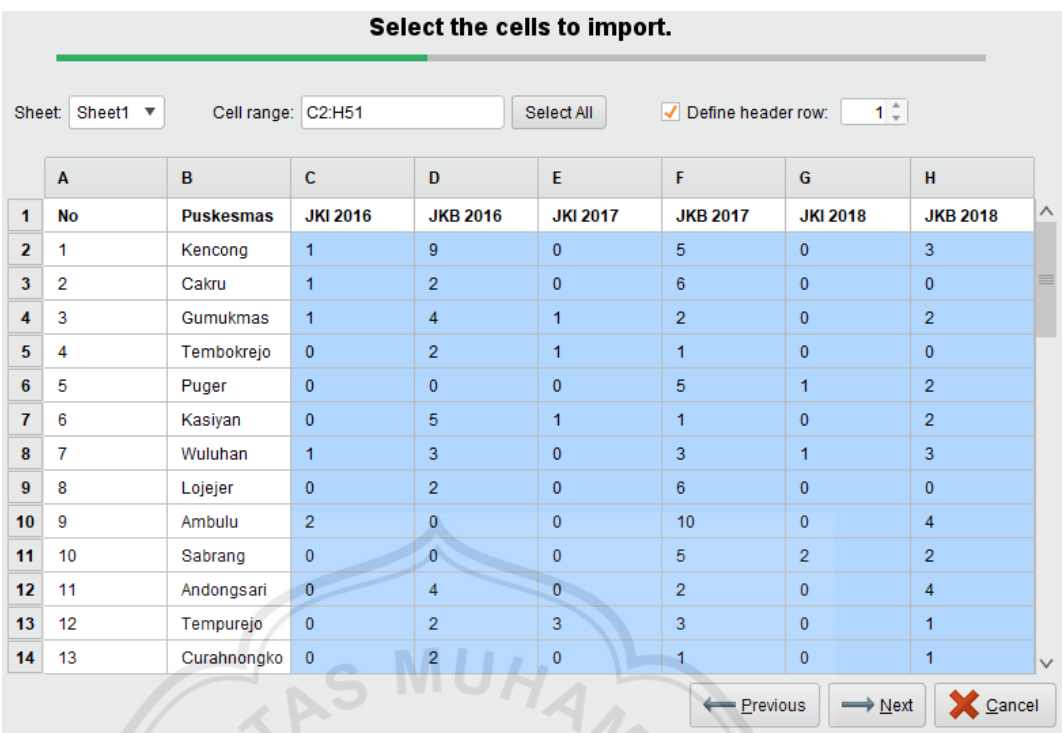

9. Jika pemilihan data atau atribut yang digunakan selesai, maka klik *Finish*.

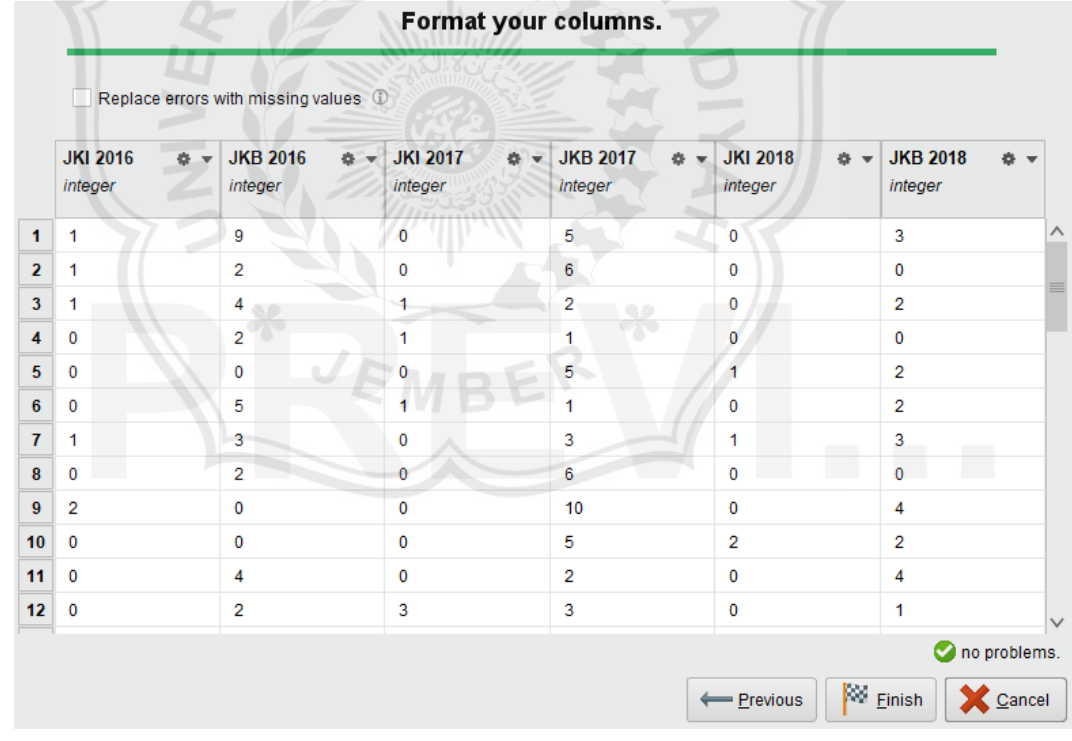

10. Jumlah *cluster* (*k*) yang digunakan pada *RapidMiner* adalah 2 *cluster*. Untuk mengatur jumlah *cluster*, klik operator *clustering* dan pada *Parameters View* di sebelah kanan digunakan untuk mengatur proses *clustering*.

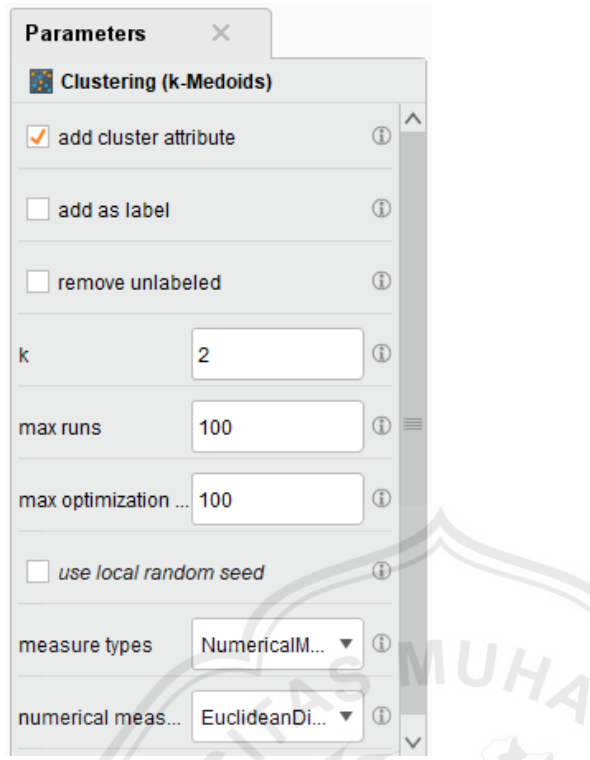

11. Mengatur *performance* yang digunakan, klik operator *Performance*. Pada *Parameters View* di sebelah kanan, untuk *main criterion* ubah ke *Davies-Bouldin*. Centang *main criterion only* untuk menampilkan *Davies-Bouldin Index* saja, centang *maximize* agar nilai *Davies-Bouldin Index* positif.

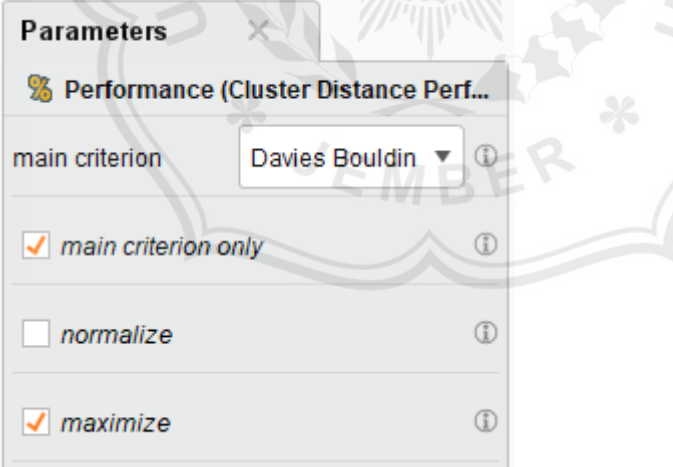

12. Jika semua sudah diatur, selanjutnya adalah menjalankan proses algoritma *K-Medoids* dan *Davies-Bouldin Index* pada *RapidMiner*. Klik tombol *Run* yang berlogo *button play* berwarna biru.

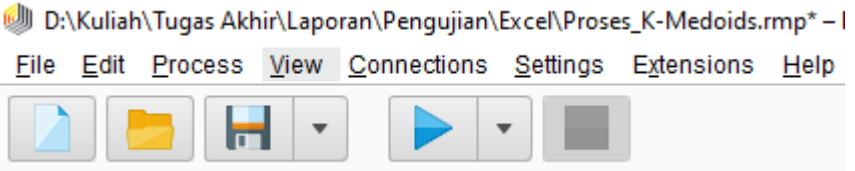

13. Untuk mengetahui jumlah anggota pada masing-masing *cluster*, klik pada *Cluster Model* (*Clustering*). Untuk mengetahui lebih *details* anggota *cluster* maka klik pada *ExampleSet* (*Clustering*). Untuk mengetahui hasil *Davies-Bouldin Index* klik pada *PerformanceVector* (*Performance*).

**Cluster Model (Clustering)** 

# **Cluster Model**

Crit Dav

```
Cluster 0: 42 items
Cluster 1: 8
            items
Total number of items: 50
```
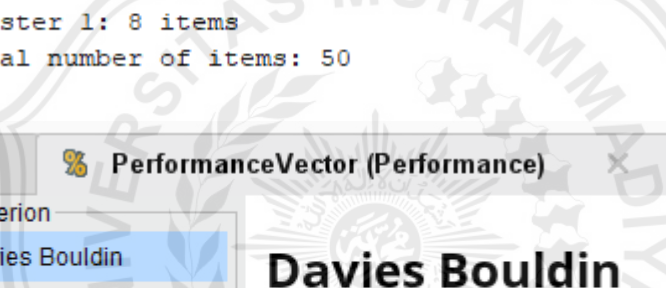

Davies Bouldin: 0.866

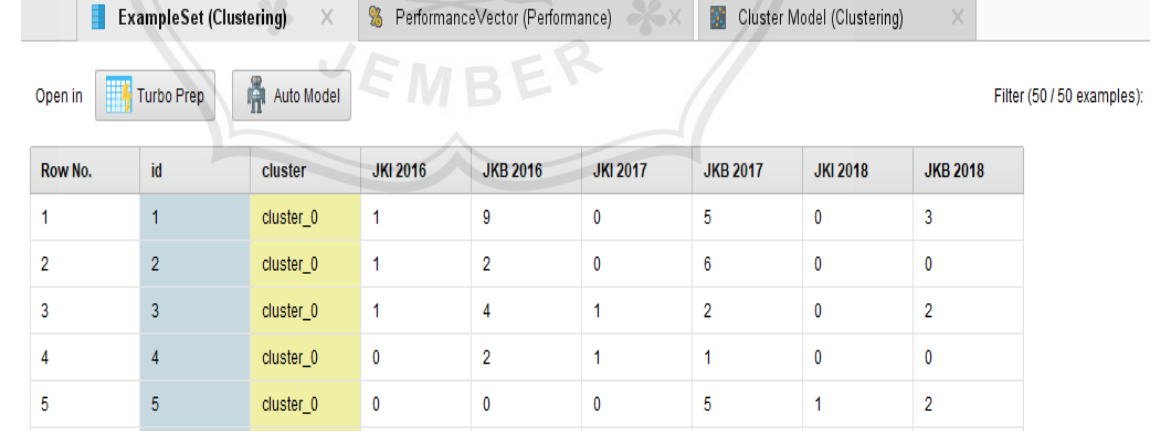

#### **Lampiran 3 Proses Perhitungan** *K-Medoids* **2** *Cluster*

#### **Iterasi ke-1**

- 1. Menentukan jumlah *cluster*, jumlah *cluster* yang digunakan sebanyak 2 *cluster*.
- 2. Menentukan *centroid* awal sebagai *medoids*. Penentuan *medoids* ditentukan secara *random* diambil dari data yang ada.

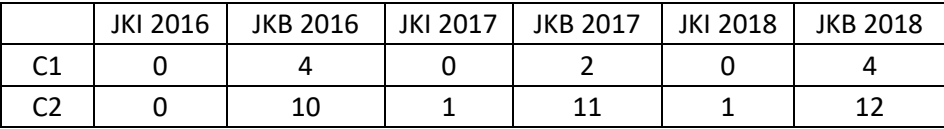

3. Menghitung jarak dari *medoids*. Menghitung jarak antara titik *medoids* dengan titik tiap objek dengan menggunakan persamaan *Euclidean Distance*

$$
D_e = \sqrt{(x_i - s_i)^2 + (y_i - t_i)^2}
$$

Berikut contoh perhitungan jarak pada data ke 1 :  $\sim$ 

$$
C1 = \sqrt{(1-0)^2 + (9-4)^2 + (0-0)^2 + (5-2)^2 + (0-0)^2 + (3-4)^2}
$$
  
\n
$$
C1 = 6
$$
  
\n
$$
C2 = \sqrt{(1-1)^2 + (9-10)^2 + (0-1)^2 + (5-11)^2 + (0-1)^2 + (3-12)^2}
$$
  
\n
$$
C2 = 11
$$

Cara yang sama dapat dilakukan untuk perhitungan jarak data ke 2…*N*, sehingga diperoleh tabel sebagai berikut :

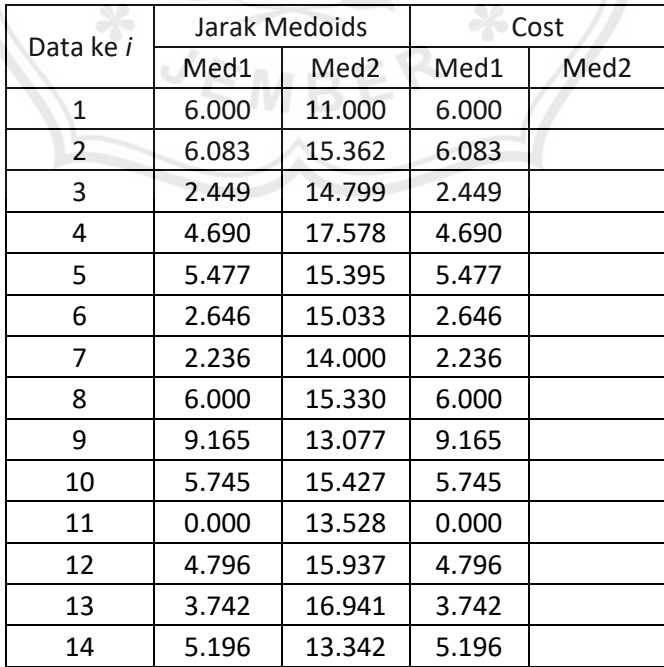

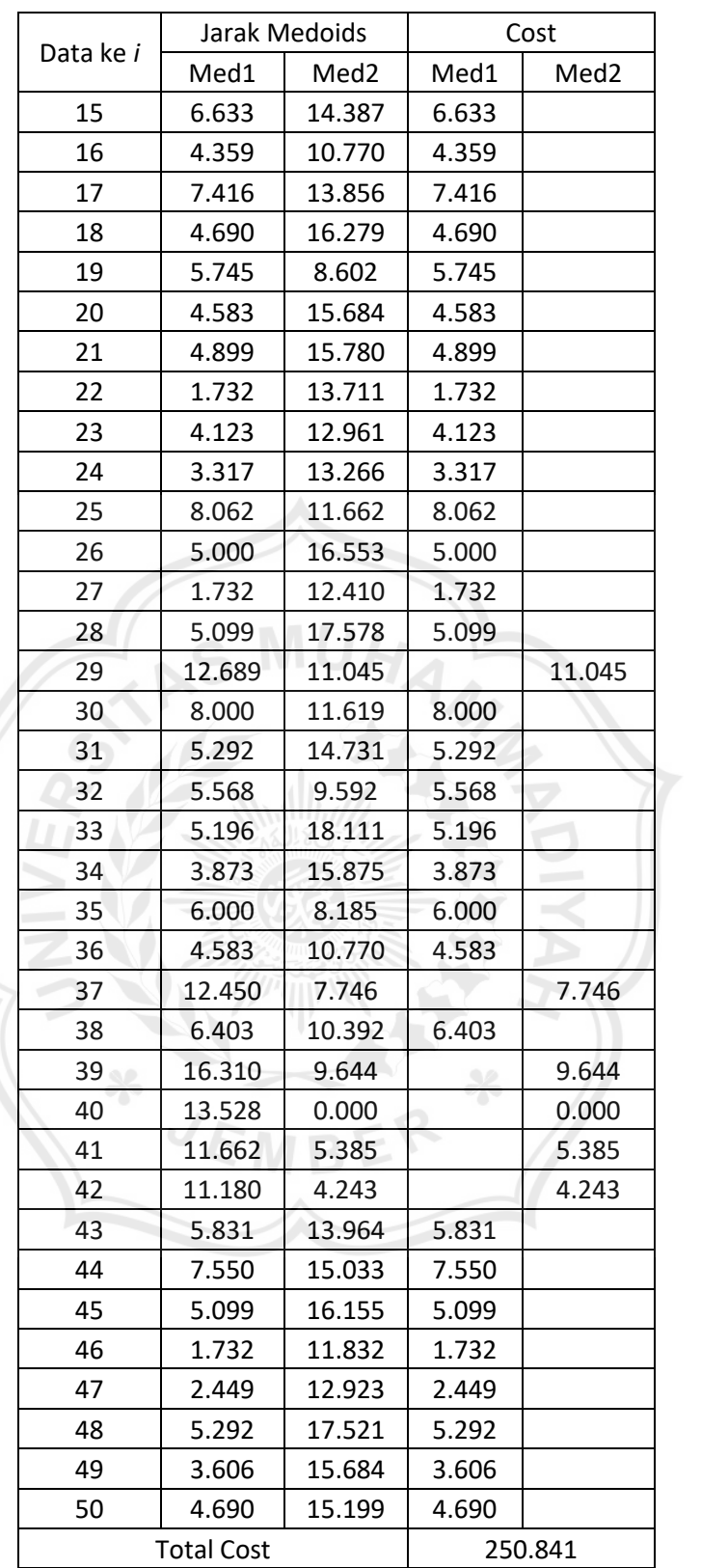

4. Menentukan objek *non medoids*. Penentuan *non medoids* ditentukan secara *random*.

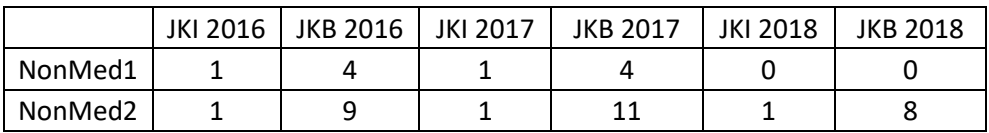

5. Mengulangi langkah 3 untuk objek *non medoids* sehingga diperoleh tabel sebagai berikut :

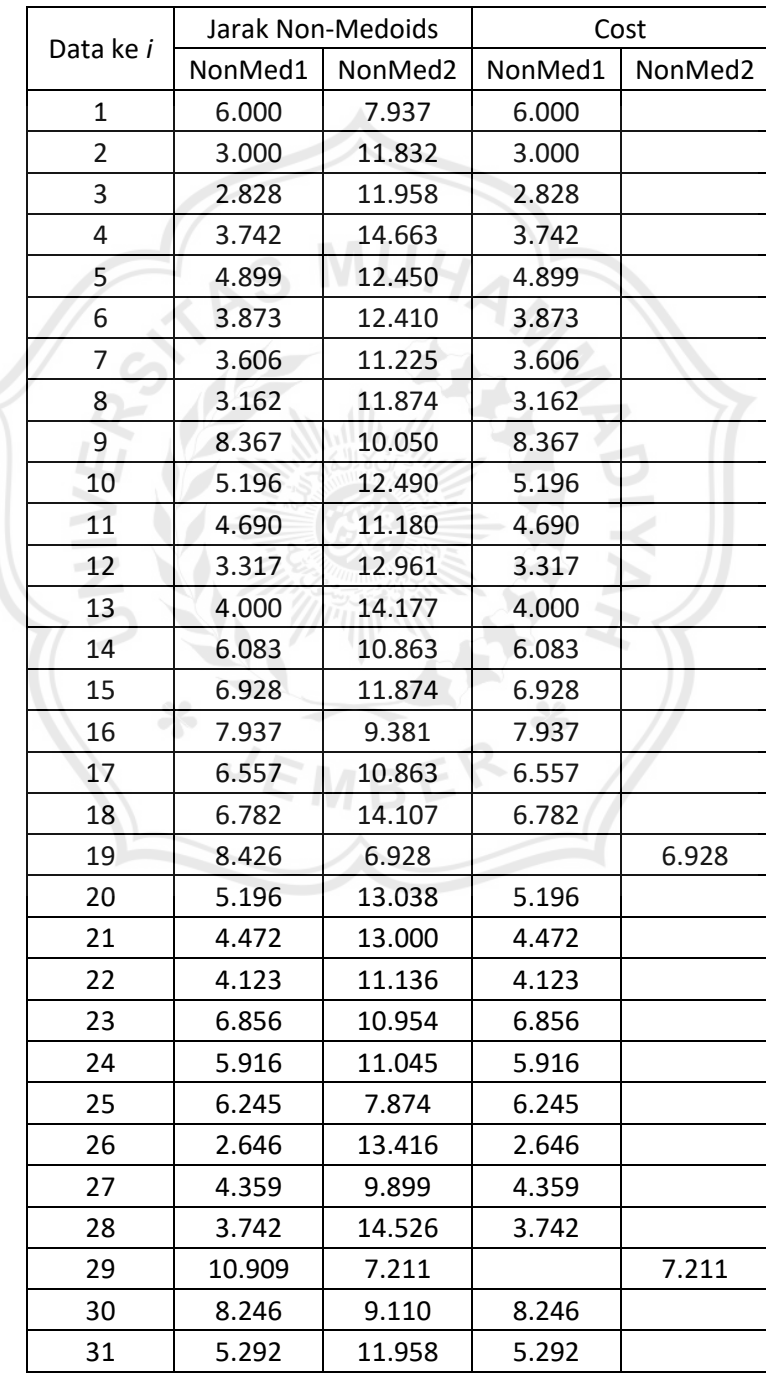

| Data ke i |                   | Jarak Non-Medoids | Cost    |         |  |
|-----------|-------------------|-------------------|---------|---------|--|
|           | NonMed1           | NonMed2           | NonMed1 | NonMed2 |  |
| 32        | 6.403             | 6.633             | 6.403   |         |  |
| 33        | 5.196             | 15.362            | 5.196   |         |  |
| 34        | 3.317             | 12.961            | 3.317   |         |  |
| 35        | 8.246             | 6.245             |         | 6.245   |  |
| 36        | 4.796             | 7.746             | 4.796   |         |  |
| 37        | 12.288            | 5.292             |         | 5.292   |  |
| 38        | 5.568             | 6.782             | 5.568   |         |  |
| 39        | 17.944            | 10.817            |         | 10.817  |  |
| 40        | 15.199            | 4.243             |         | 4.243   |  |
| 41        | 11.747            | 1.732             |         | 1.732   |  |
| 42        | 11.790            | 0.000             |         | 0.000   |  |
| 43        | 7.483             | 11.790            | 7.483   |         |  |
| 44        | 5.000             | 11.576            | 5.000   |         |  |
| 45        | 4.000             | 13.304            | 4.000   |         |  |
| 46        | 5.385             | 9.592             | 5.385   |         |  |
| 47        | 3.162             | 10.050            | 3.162   |         |  |
| 48        | 3.742             | 14.457            | 3.742   |         |  |
| 49        | 3.873             | 12.961            | 3.873   |         |  |
| 50        | 0.000             | 11.790            | 0.000   |         |  |
|           | <b>Total Cost</b> | 248.452           |         |         |  |

6. Menghitung nilai *S* dengan persamaan sebagai berikut :

```
S = total cost baru – total cost lama
Ket. :
S = selisih
Total cost baru = total cost untuk non medoids
Total cost lama = total cost untuk medoids
```
Sehingga diperoleh :

 $S = 248.452 - 250.841 = -2.389$ 

7. Karena nilai *S* < 0, maka tukar *non medoids* dengan *medoids*. Sehingga pada iterasi berikutnya nilai *medoids* diambil dari *non medoids* pada iterasi sebelumnya.

### **Iterasi ke-2**

8. Menentukan objek *non medoids* baru.

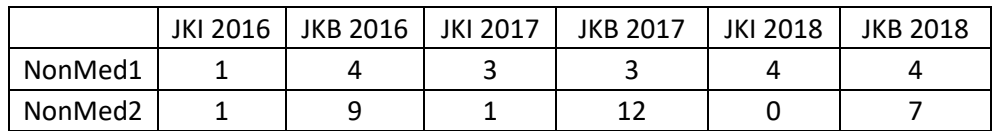

9. Mengulangi langkah 3 untuk objek *non medoids* baru sehingga diperoleh sebagai berikut :

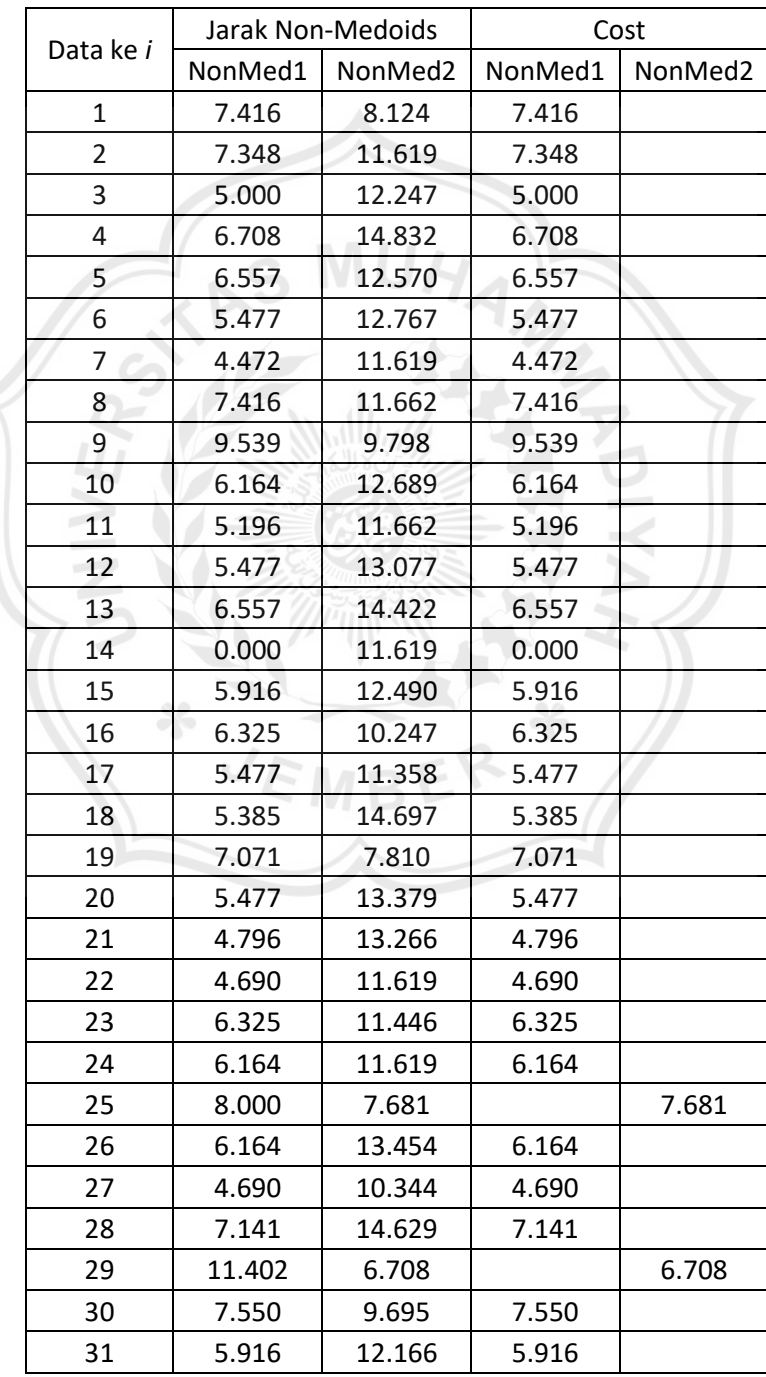

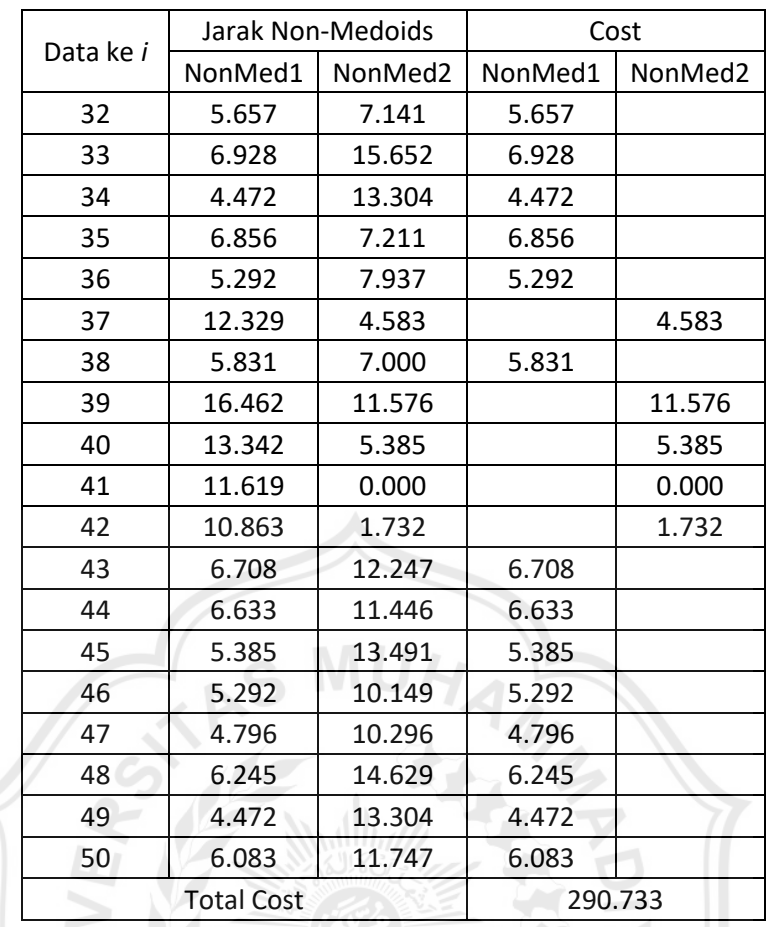

10. Menghitung kembali nilai *S* sebagai berikut :

 $S = 290.733 - 248.452 = 42.281$ 

11. Karena nilai *S* > 0, maka proses pengklasteran dihentikan. Sehingga diperoleh hasil sebagai berikut :  $\mathcal{L}$  MBE

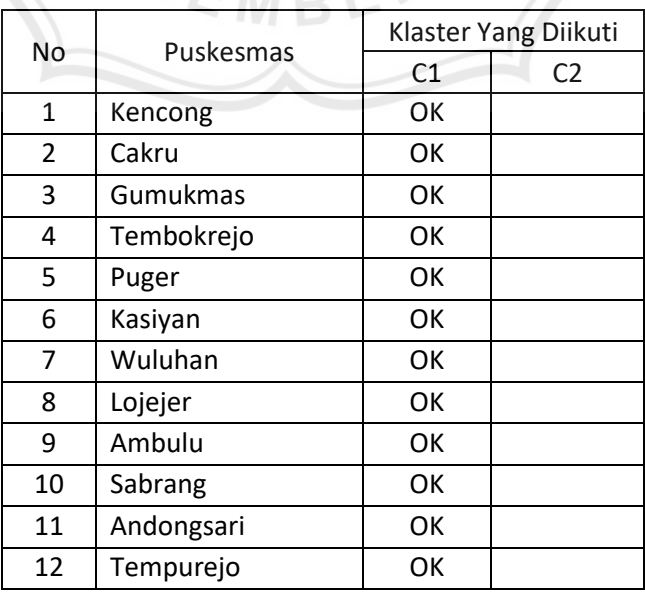

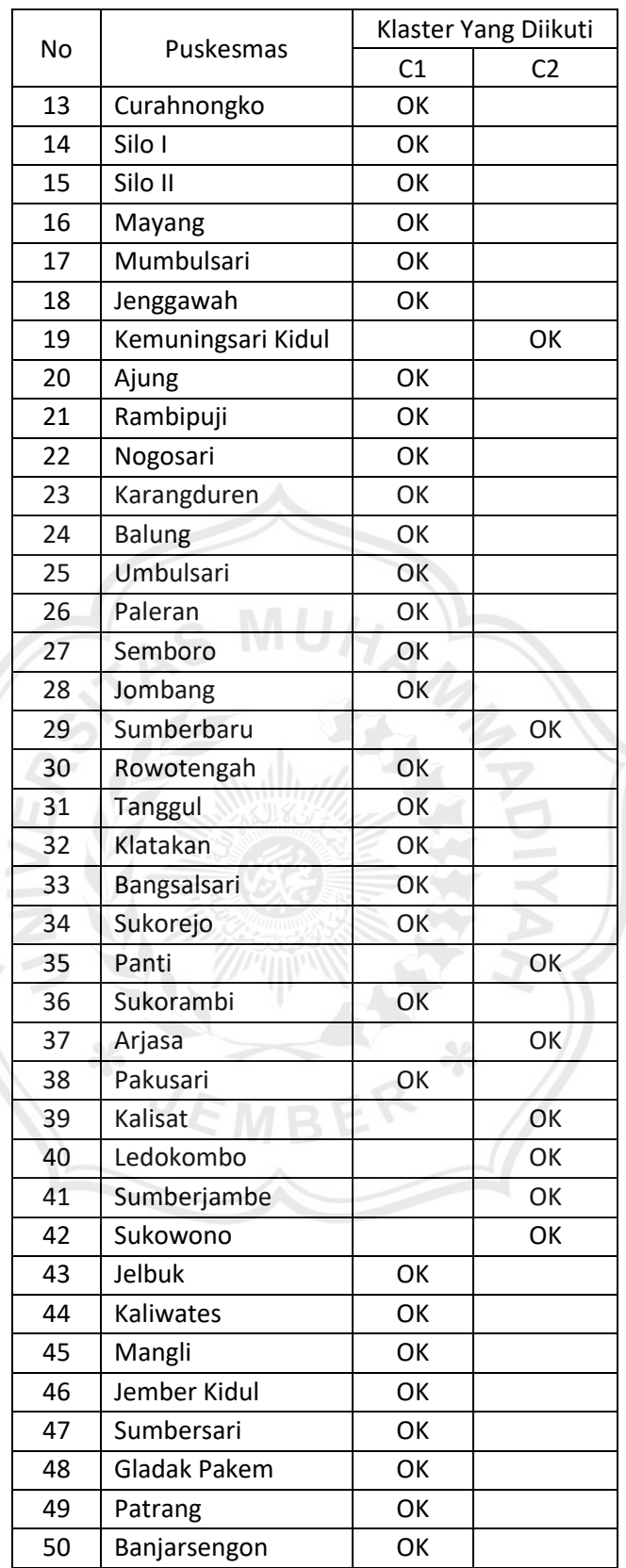

## **Lampiran 4 Proses Perhitungan** *Davies Bouldin Index* **2** *Cluster*

- 1. Mengelompokan data berdasarkan *cluster* yang diikuti.
	- *Centroid* 2 *Cluster* :

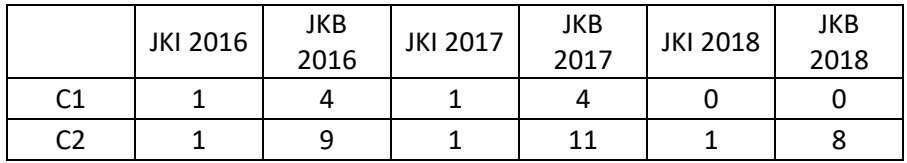

Anggota *Cluster* 1 :

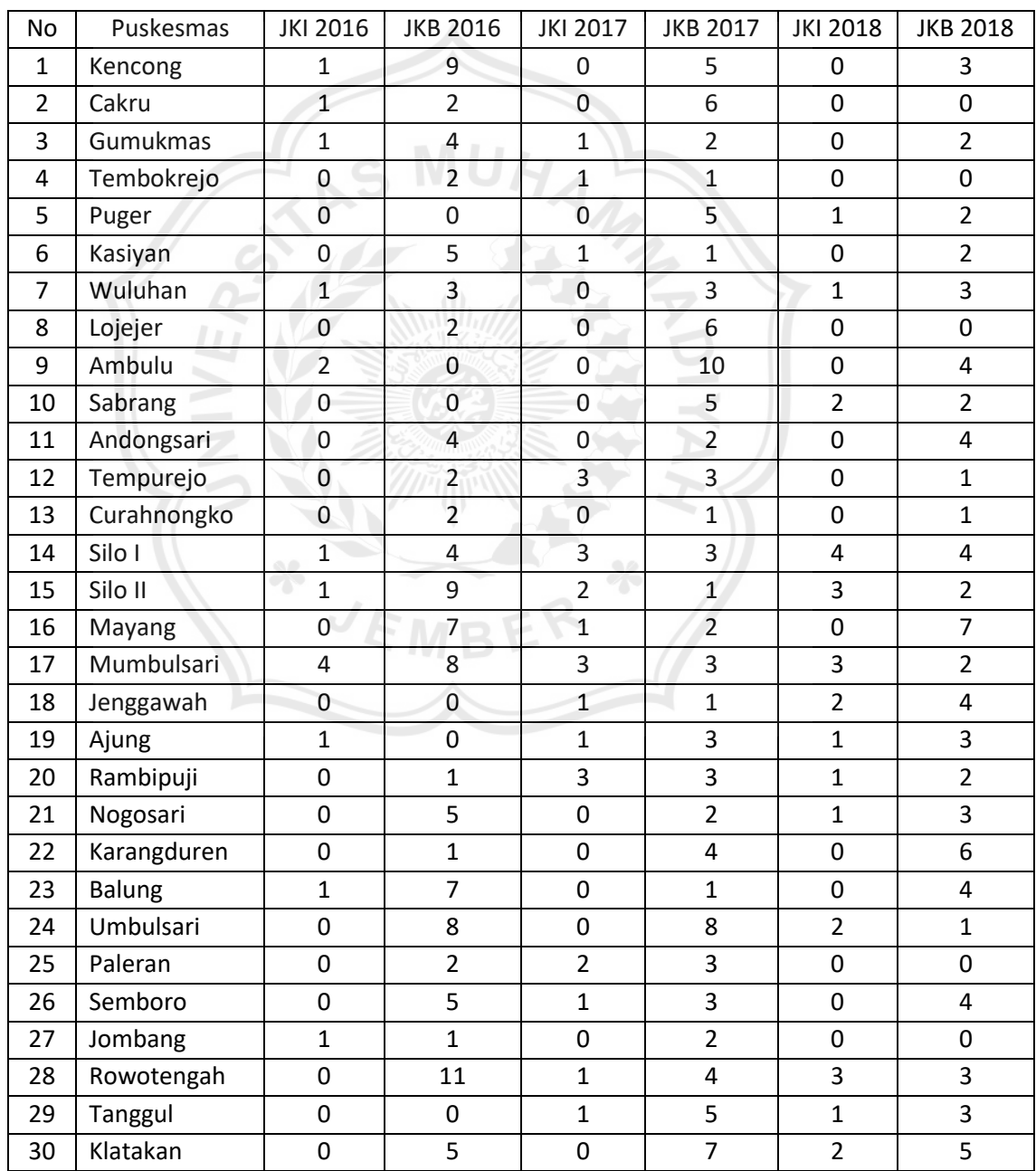

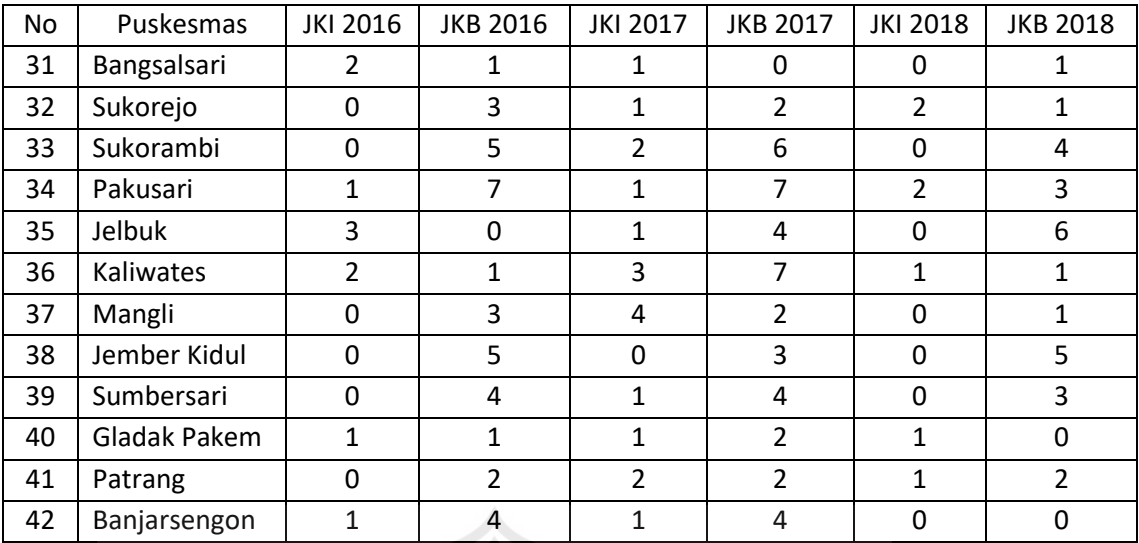

## Anggota *Cluster* 2 :

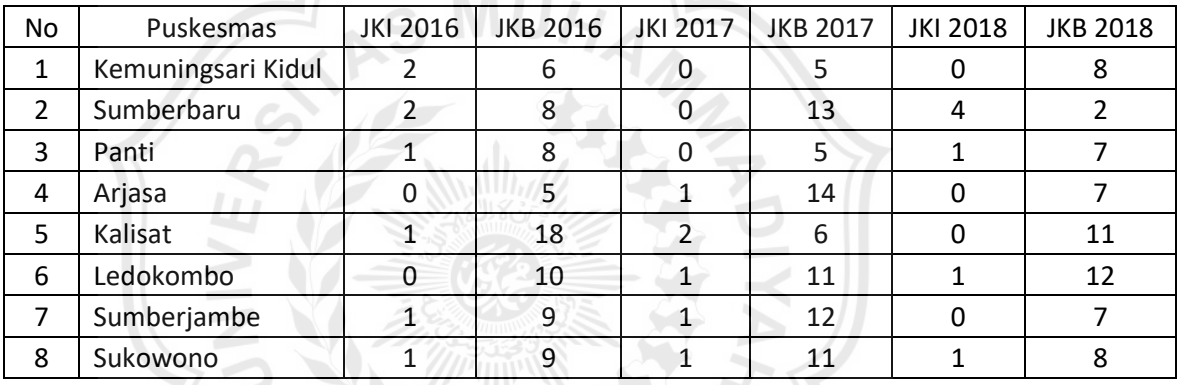

2. Melakukan perhitungan kerapatan (*density*) data pada *cluster* atau *Sum of Square Within (SSW)* untuk mengevaluasi densitas data dengan *centroid-*nya. Untuk menghitung nilai *SSW* menggunakan persamaan :

$$
SSW_i = \frac{1}{m_i} \sum_{j=i}^{m_i} d(x_j, c_i)
$$

Nilai *SSW* diperoleh dari perhitungan jarak setiap data terhadap *centroid* menggunakan *Euclidean Distance* dan dihitung rata-ratanya.

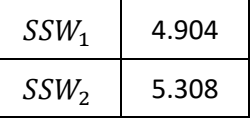

Nilai *SSW* yang diperoleh dari keseluruhan perhitungan *SSW* adalah sebagai berikut :

 $SSW_1 = \frac{5.000 + 4.000 + 5.385 + 3.162 + 3.742 + 3.873 + 0.000}{42}$  $6.000 + 3.000 + 2.828 + 3.742 + 4.899 + 3.873 + 3.606 +$  $3.162 + 8.367 + 5.196 + 4.690 + 3.317 + 4.000 + 6.083 +$  $6.928 + 7.937 + 6.557 + 6.782 + 5.196 + 4.472 + 4.123 +$  $6.856 + 5.916 + 6.245 + 2.646 + 4.359 + 3.742 + 8.246 +$  $5.292 + 6.403 + 5.196 + 3.317 + 4.796 + 5.568 + 7.483 +$ 42  $SSW_1 = 4.904$  $SSW_2 = \frac{10.817 + 4.243 + 1.732 + 0.000}{9}$  $6.928 + 7.211 + 6.245 + 5.292 +$ 8  $SSW_2 = 5.308$ 

3. Melakukan perhitungan untuk nilai separasi atau *Sum of Square Between (SSB)* sebagai ukuran keterpisahan antar *cluster*, untuk mendapatkan nilai *SSB* adalah dengan menghitung jarak antar titik pusat *cluster* dari setiap *cluster* menggunakan persamaan : s. Albert

$$
SSB_{i,j} = d(c_i, c_j)
$$
  

$$
SSB_{1,2} \t 11.790
$$
  

$$
SSB_{2,1} \t 11.790
$$

Nilai *SSB* yang diperoleh dari keseluruhan perhitungan *SSB* adalah sebagai berikut :

$$
SSB_{1,2} = \sqrt{\frac{(1-1)^2 + (9-4)^2 + (1-1)^2 + (1-1)^2 + (1-4)^2 + (1-0)^2 + (8-0)^2}}
$$

 $SSB_{1,2} = 11.790$ 

$$
SSB_{2,1} = \sqrt{(1-1)^2 + (4-9)^2 + (1-1)^2 + (4-11)^2 + (0-1)^2 + (0-8)^2}
$$

$$
SSB_{2,1} = 11.790
$$

4. Perhitungan selanjutnya setelah nilai *SSW* dan nilai *SSB* diperoleh adalah menghitung nilai *Ratio* (Rasio). Nilai Rasio diperoleh dengan menggunakan persamaan :

$$
R_{i,j} = \frac{SSW_i + SSW_j}{SSB_{i,j}}
$$

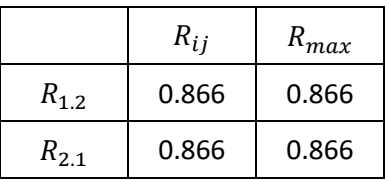

Nilai *Rasio* yang diperoleh dari keseluruhan perhitungan *Rasio* adalah sebagai berikut :

una<br>Gra

$$
R_{1,2} = \frac{4.904 + 5.308}{11.790}
$$
  
\n
$$
R_{1,2} = 0.866
$$
  
\n
$$
R_{max} = 0.866
$$
  
\n
$$
R_{2,1} = \frac{5.308 + 4.904}{11.790}
$$
  
\n
$$
R_{2,1} = 0.866
$$
  
\n
$$
R_{max} = 0.866
$$

5. Karena nilai *Rasio* telah diperoleh, maka perhitungan selanjutnya adalah menghitung nilai *Davies-Bouldin Index (DBI)*. Nilai *DBI* diperoleh dengan menghitung rata-rata dari nilai *Rasio* terbesar ( $R_{max}$ ) menggunakan persamaan :

$$
DBI = \frac{1}{k} \sum_{i=1}^{k} max_{i \neq j} (R_{i,j})
$$
  

$$
DBI = \frac{1}{2} (0.866 + 0.866) = 0.866
$$

#### **Lampiran 5 Hasil** *Davies-Bouldin Index* **2** *Cluster*

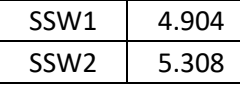

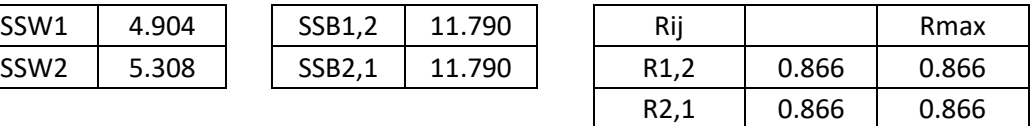

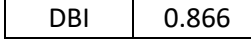

### **Lampiran 6 Hasil** *Davies-Bouldin Index* **3** *Cluster*

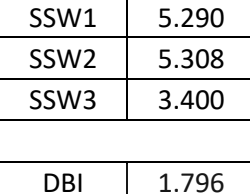

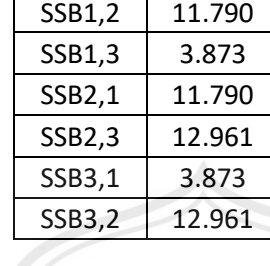

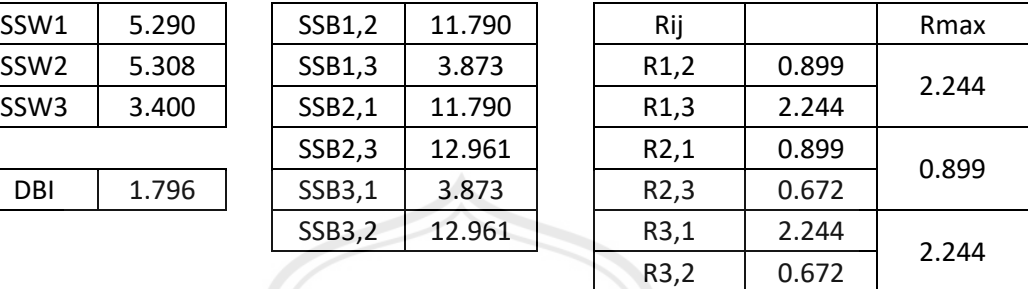

### **Lampiran 7 Hasil** *Davies-Bouldin Index* **4** *Cluster*

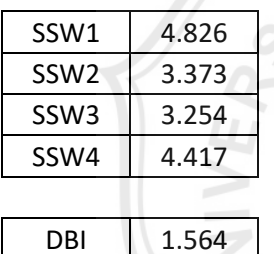

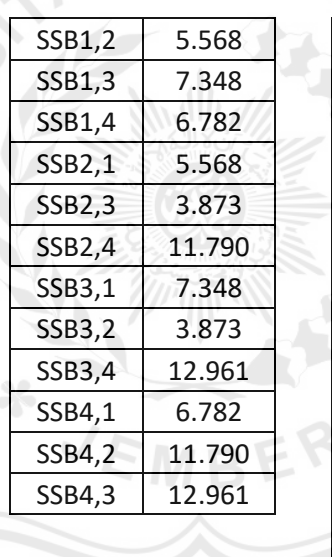

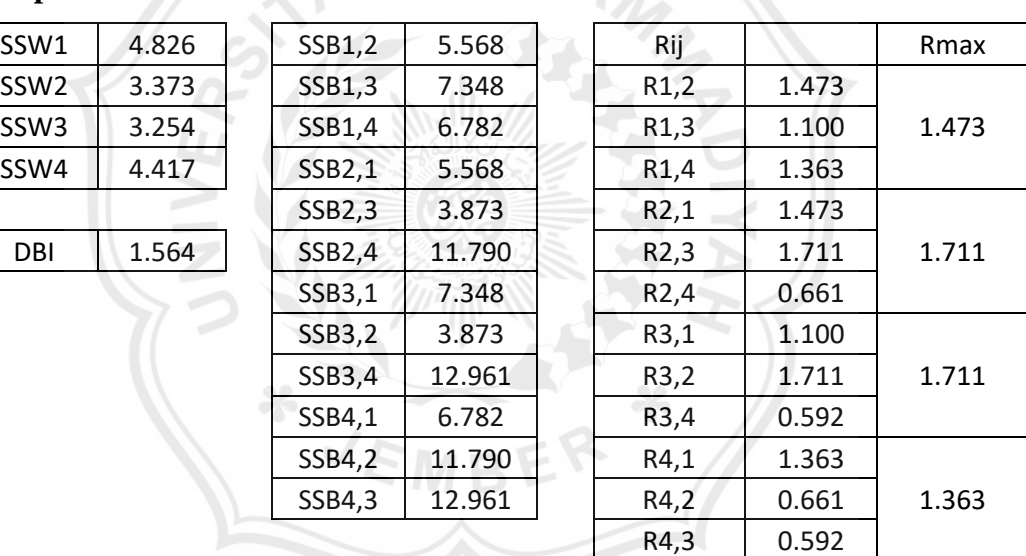

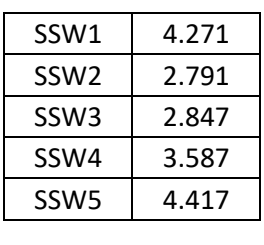

ERO

JNIVI

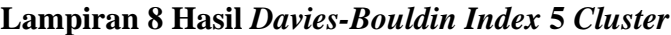

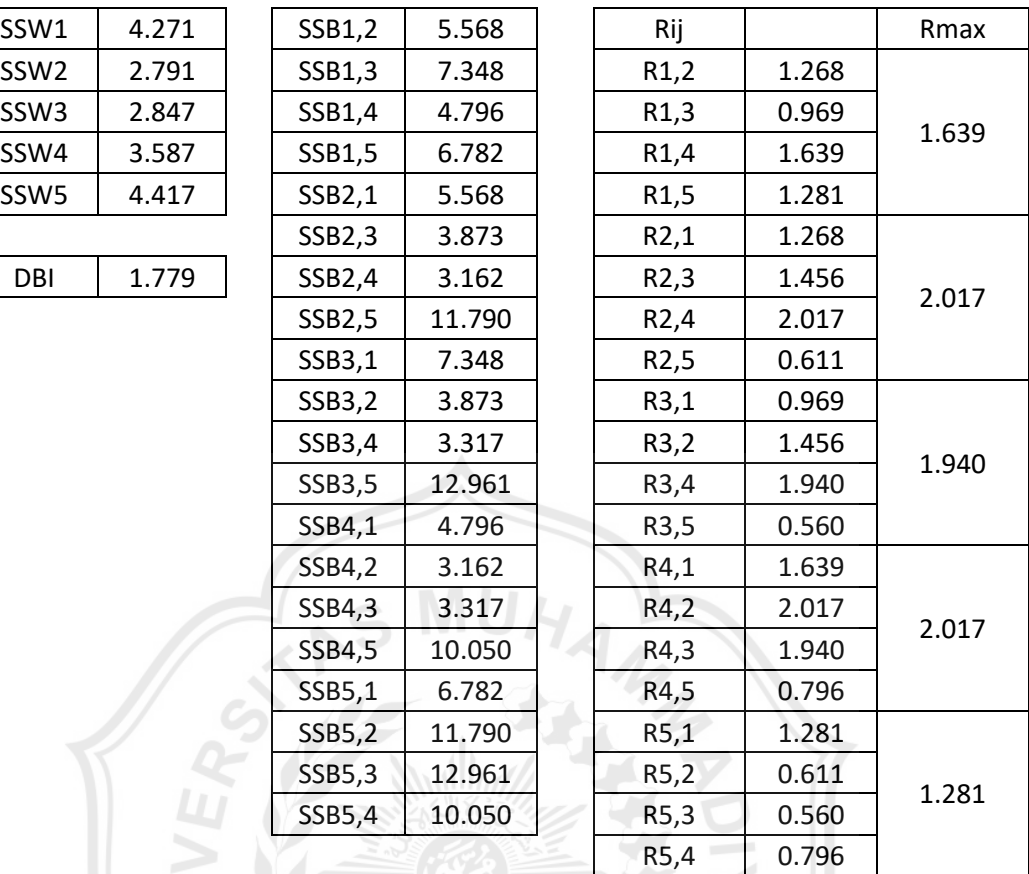

 $\mathcal{L}_*$ 

JEMBER

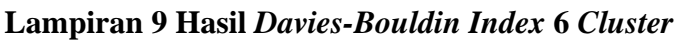

INIVER<sub>R.</sub>

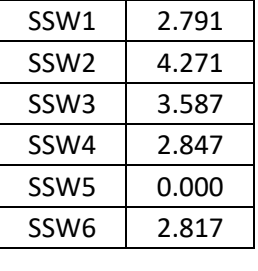

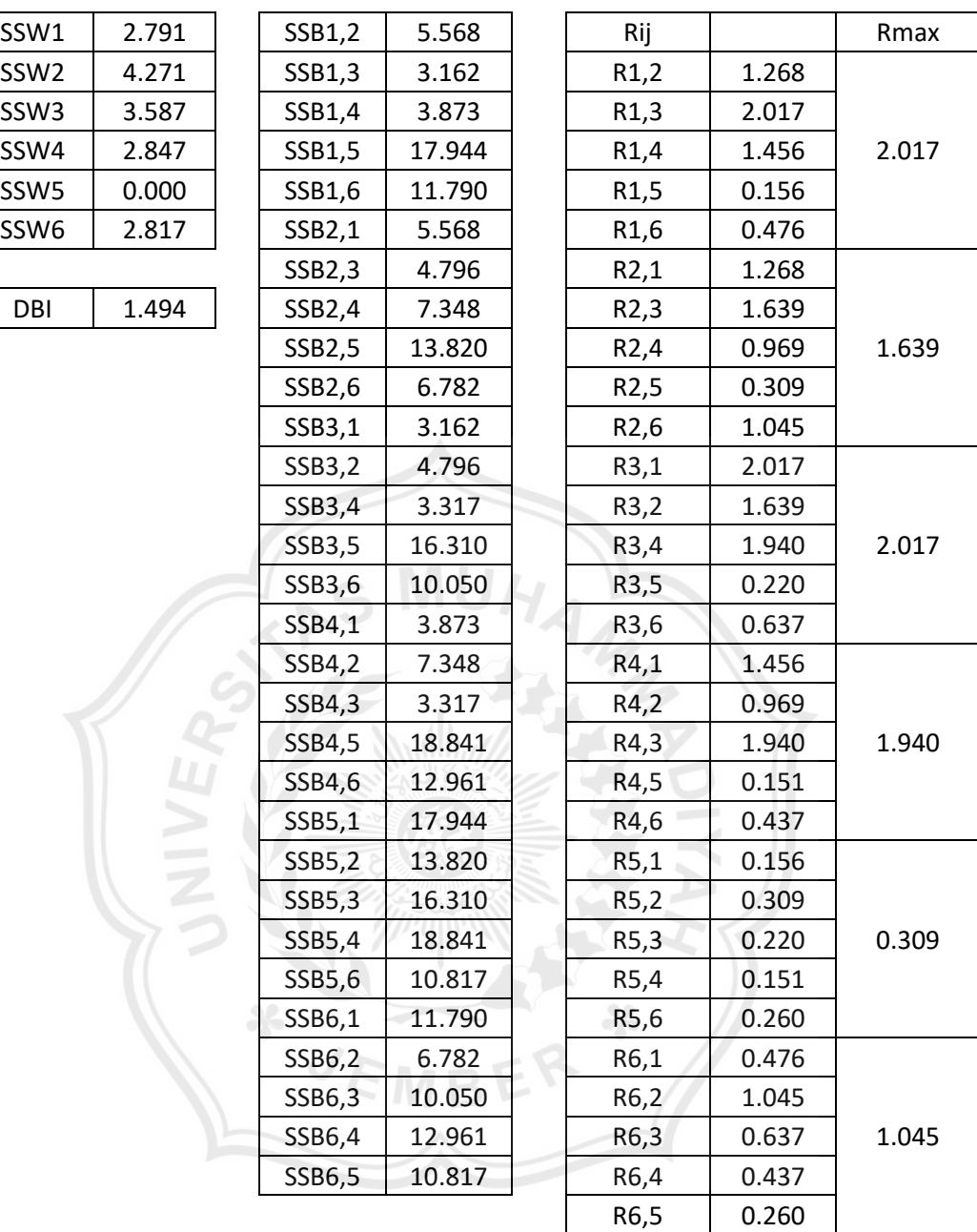

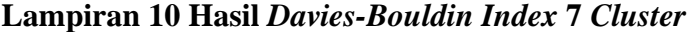

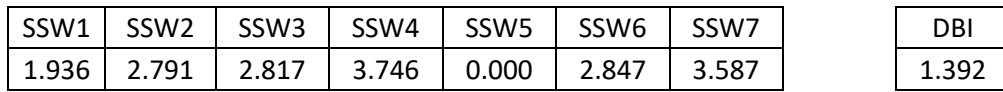

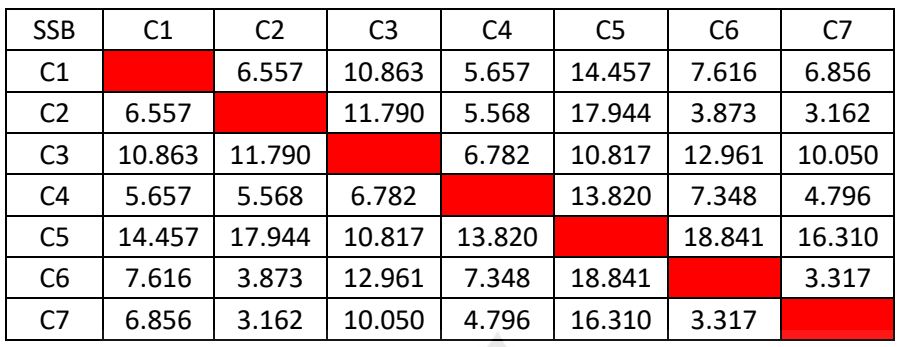

| Rij            | C <sub>1</sub> | C <sub>2</sub> | C <sub>3</sub> | C4    | C <sub>5</sub> | C <sub>6</sub> | C7    | Rmax  |
|----------------|----------------|----------------|----------------|-------|----------------|----------------|-------|-------|
| C <sub>1</sub> |                | 0.721          | 0.438          | 1.005 | 0.134          | 0.628          | 0.806 | 1.005 |
| C <sub>2</sub> | 0.721          |                | 0.476          | 1.174 | 0.156          | 1.456          | 2.017 | 2.017 |
| C <sub>3</sub> | 0.438          | 0.476          |                | 0.968 | 0.260          | 0.437          | 0.637 | 0.968 |
| C <sub>4</sub> | 1.005          | 1.174          | 0.968          |       | 0.271          | 0.897          | 1.529 | 1.529 |
| C <sub>5</sub> | 0.134          | 0.156          | 0.260          | 0.271 |                | 0.151          | 0.220 | 0.271 |
| C <sub>6</sub> | 0.628          | 1.456          | 0.437          | 0.897 | 0.151          |                | 1.940 | 1.940 |
| C7             | 0.806          | 2.017          | 0.637          | 1.529 | 0.220          | 1.940          |       | 2.017 |
|                |                |                |                |       |                |                |       |       |

**Lampiran 11 Hasil** *Davies-Bouldin Index* **8** *Cluster*

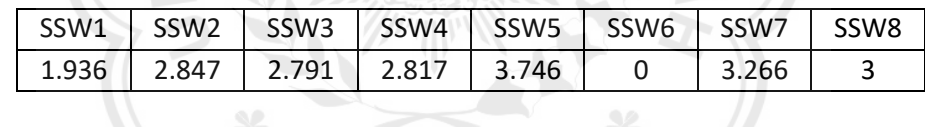

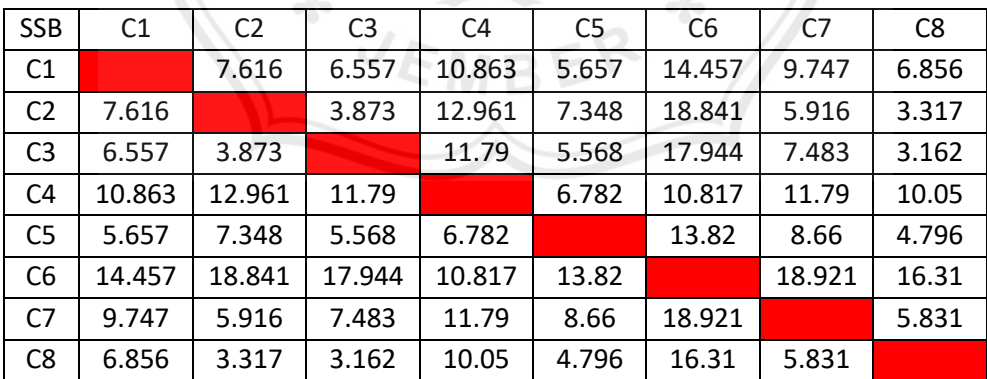

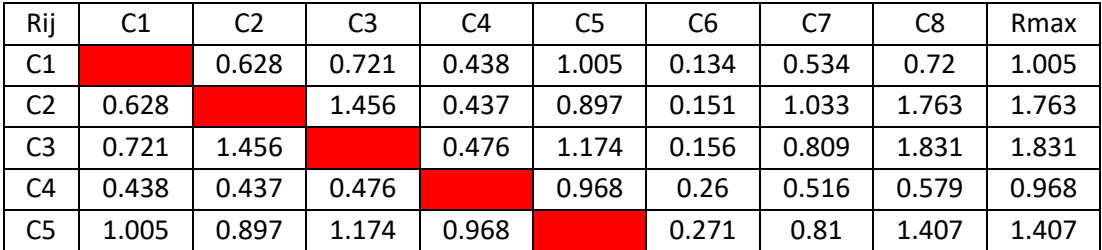

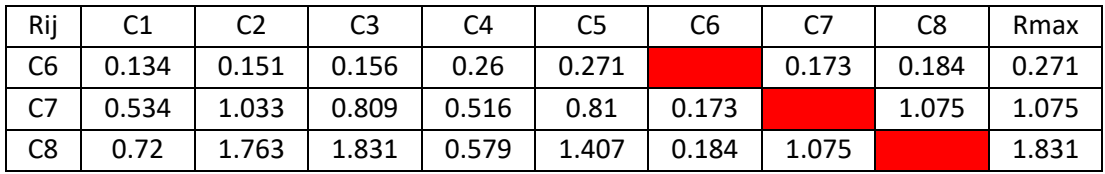

DBI 1.269

# **Lampiran 12 Hasil** *Davies-Bouldin Index* **9** *Cluster*

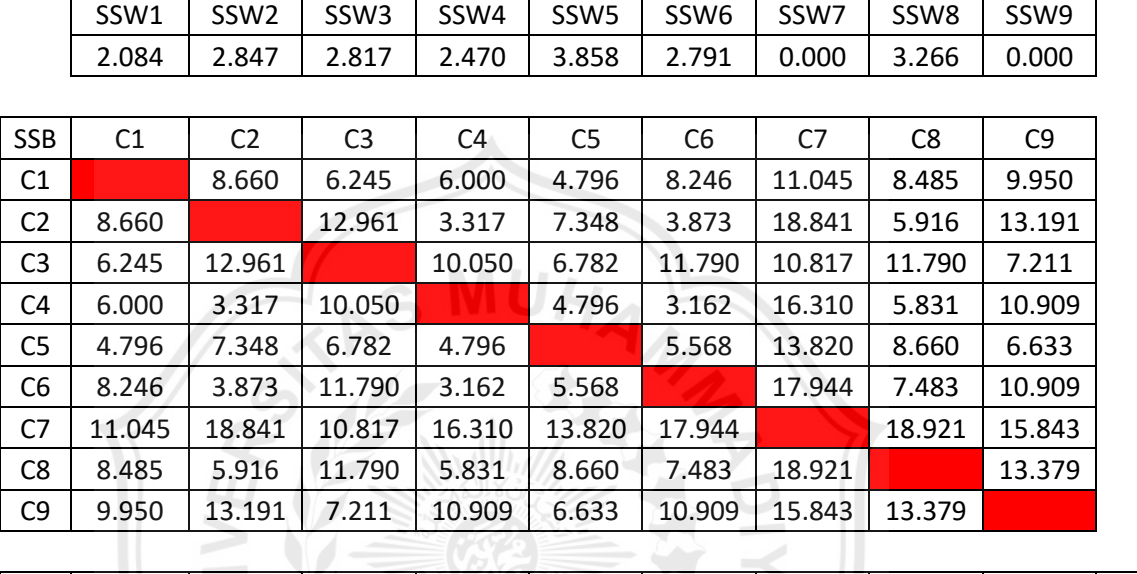

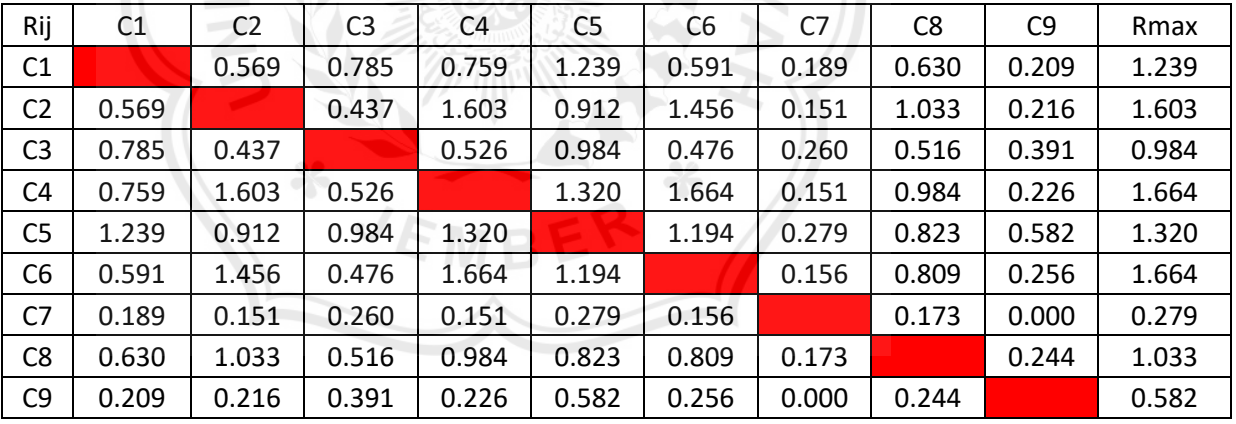

DBI 1.152

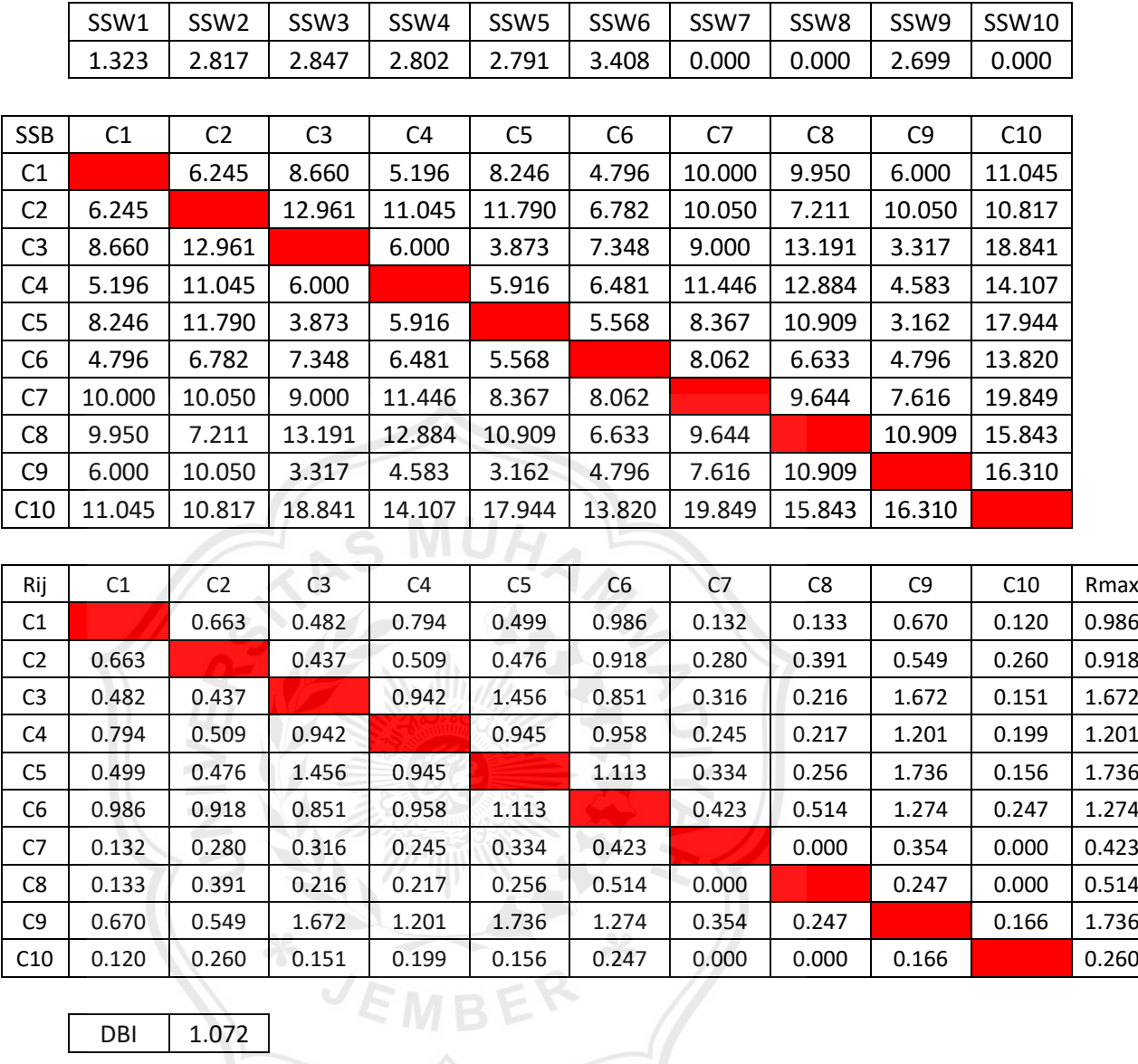

## **Lampiran 13 Hasil** *Davies-Bouldin Index* **10** *Cluster*

DBI 1.072

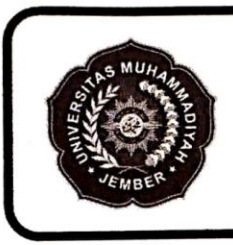

# PROGRAM STUDI TEKNIK INFORMATIKA **FAKULTAS TEKNIK**

## UNIVERSITAS MUHAMMADIYAH JEMBER

Jl. Karimata 49 Telp. (0331) 336728 Fax. (0331) 337957 Kotak Pos 104 Jember 68121

#### **DAFTAR REVISI PENGUJI 1 SIDANG TUGAS AKHIR**

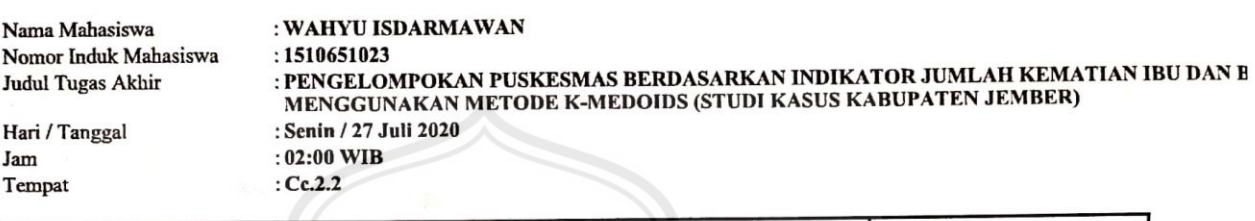

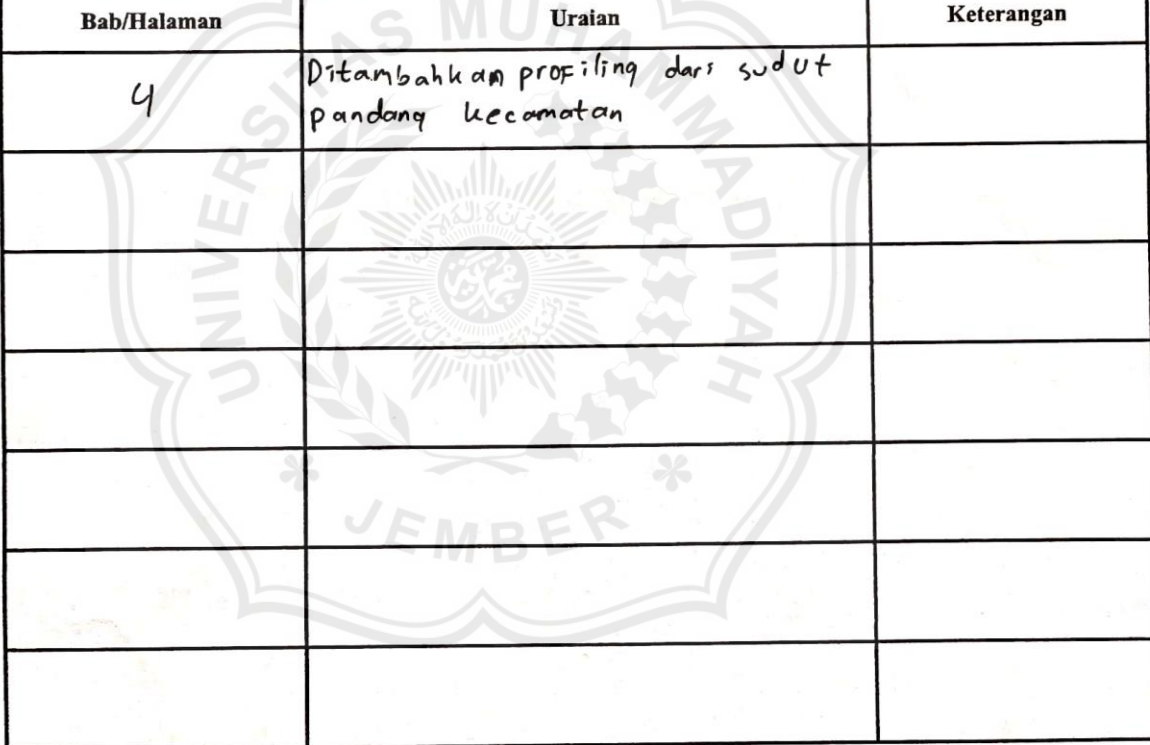

Dosen Penguji 1

HARDIAN OKTAVIANTO, S.Si., M.Kom

NB : Untuk Mahasiswa

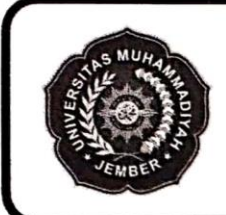

# PROGRAM STUDI TEKNIK INFORMATIKA **FAKULTAS TEKNIK**

UNIVERSITAS MUHAMMADIYAH JEMBER Jl. Karimata 49 Telp. (0331) 336728 Fax. (0331) 337957 Kotak Pos 104 Jember 68121

#### **DAFTAR REVISI PENGUJI 2 SIDANG TUGAS AKHIR**

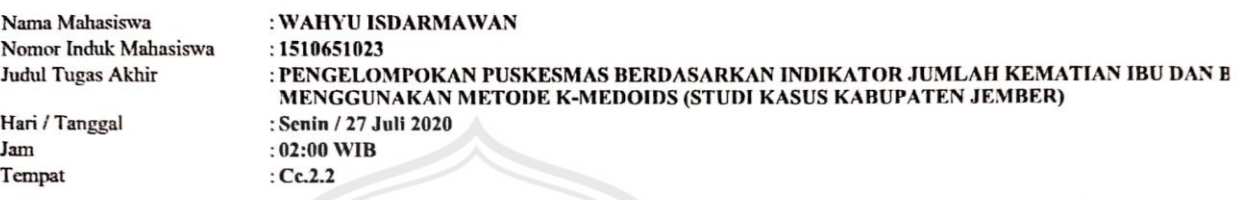

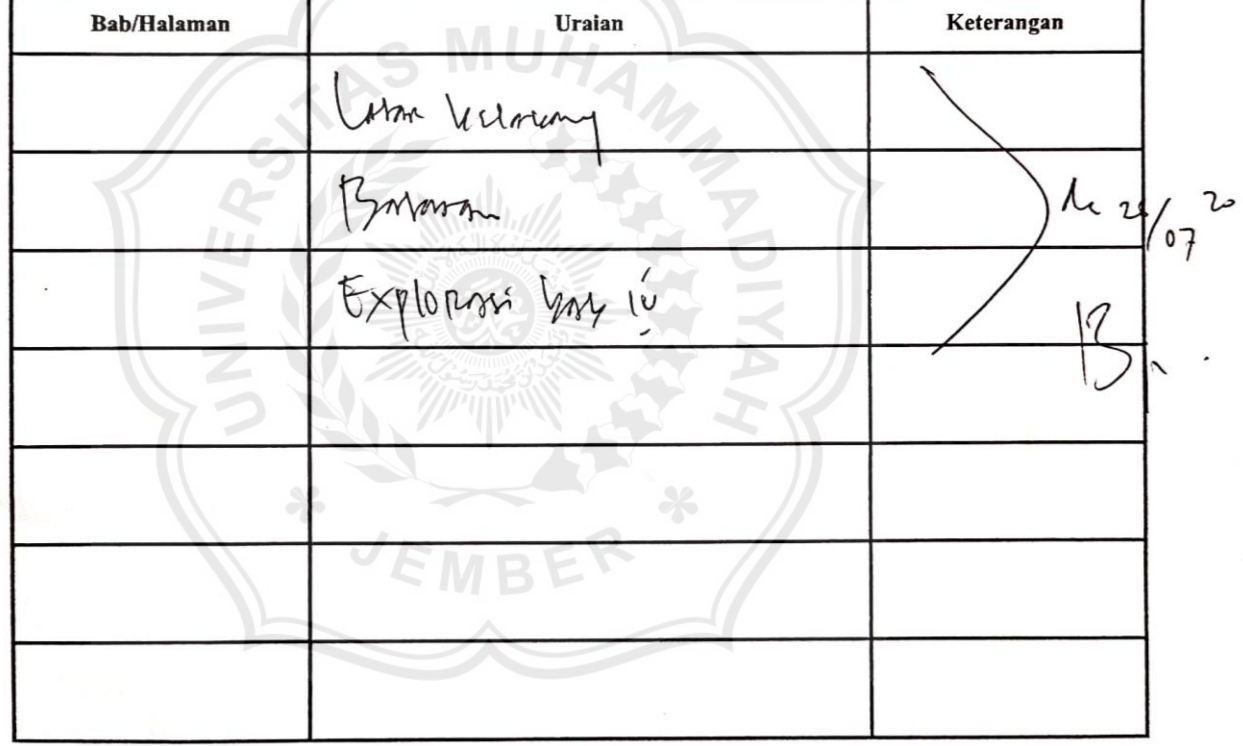

Dosen Penguji 2

DARYANTO, S.Kom., M.Kom

NB : Untuk Mahasiswa

### **BIODATA PENULIS**

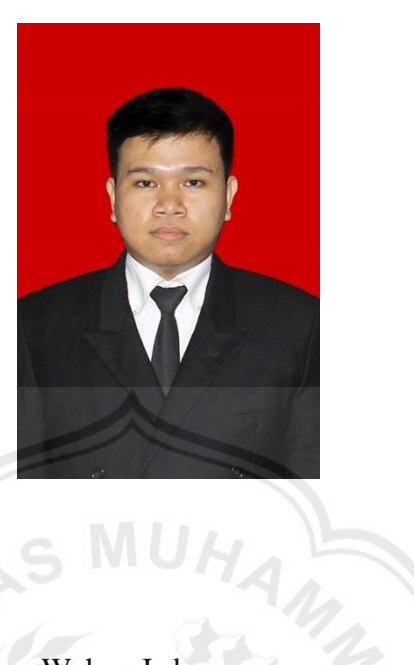

# **Data Pribadi**

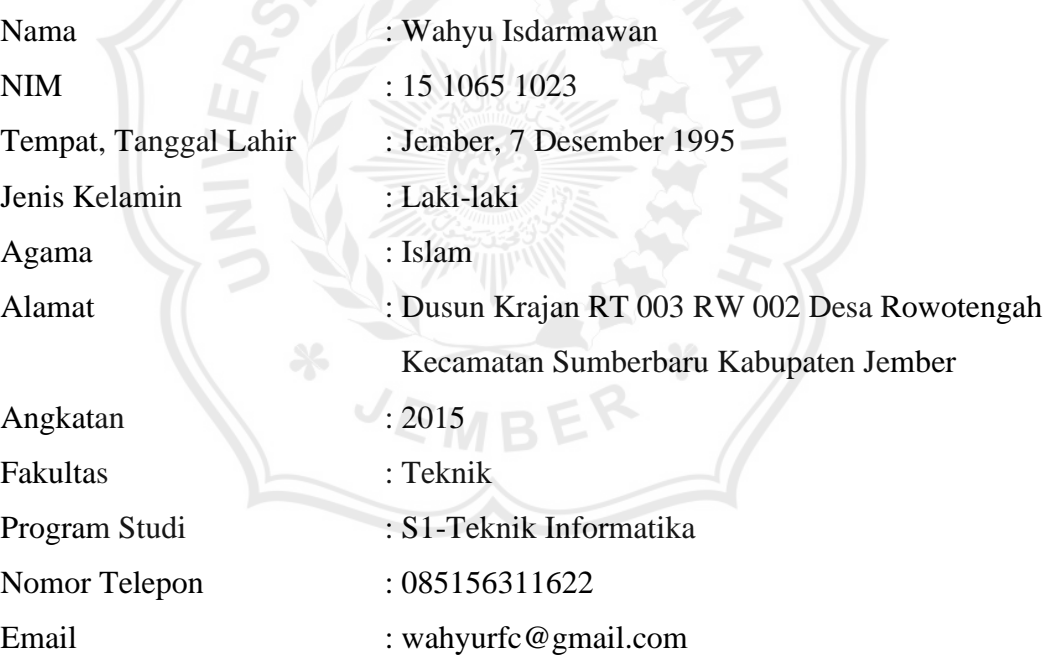